## **Jak nastavit dvoufaktorovou autentizaci k vašemu Google (Gmail) účtu pomocí hesla a časového kódu**

Vložil/a [cm3l1k1](https://security-portal.cz/users/cm3l1k1) [1], 17 Květen, 2011 - 23:23

• [Security](https://security-portal.cz/category/tagy/security) [2]

V tomto článku vám ukážu jak nastavit dvoufaktorovou autentizaci k vašemu Google či Gmail účtu a oddělená hesla ke všem aplikacím přistupujícím k vaším datům, čímž se podstatně sníží možnost zneužití vašeho účtu. V dnešní době Cloud computingu a sdružování informací, kdy máte všechny emaily, kontakty, kalendáře, dokumenty, fotky, hudbu, data a čísla debetních karet, ... na jednom místě, je toto téma prvořadé.

Zprvu se mi možnost nastavení dvoufaktorové autentizace nezobrazovala, ale vy ostatní byste měli být schopni přejít na danou stránku po kliknutí na tento odkaz:

<https://www.google.com/accounts/SmsAuthConfig> [3]

Pokud ani tak ne, tak si nastavte svoje telefonní číslo v sekci "Obnova hesla" či "Recovering your password" zde:<https://www.google.com/accounts/ManageAccount> [4]

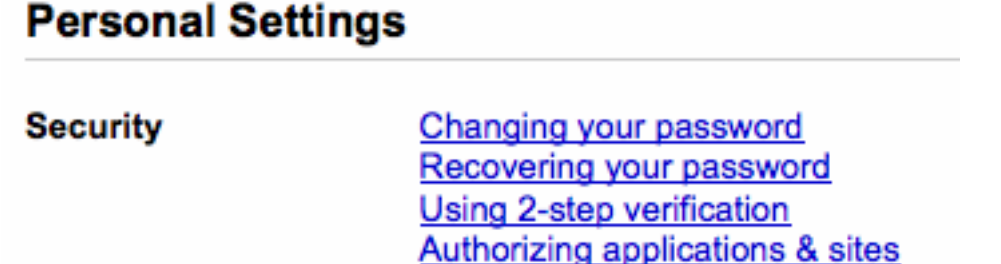

Na úvodní stránce vybereme typ našeho mobilního telefonu: Android, BlackBarry, iPhone Dle výběru se zobrazí instrukce s postupem instalace aplikace.

# Google accounts

## Set up 2-step verification for

Add a backup Confirm Set up your phone

Tell us what kind of phone you use, and then you'll set up a way to get your verification codes.

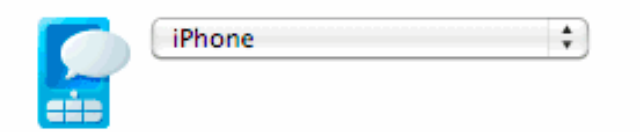

#### Install the verification application for iPhone.

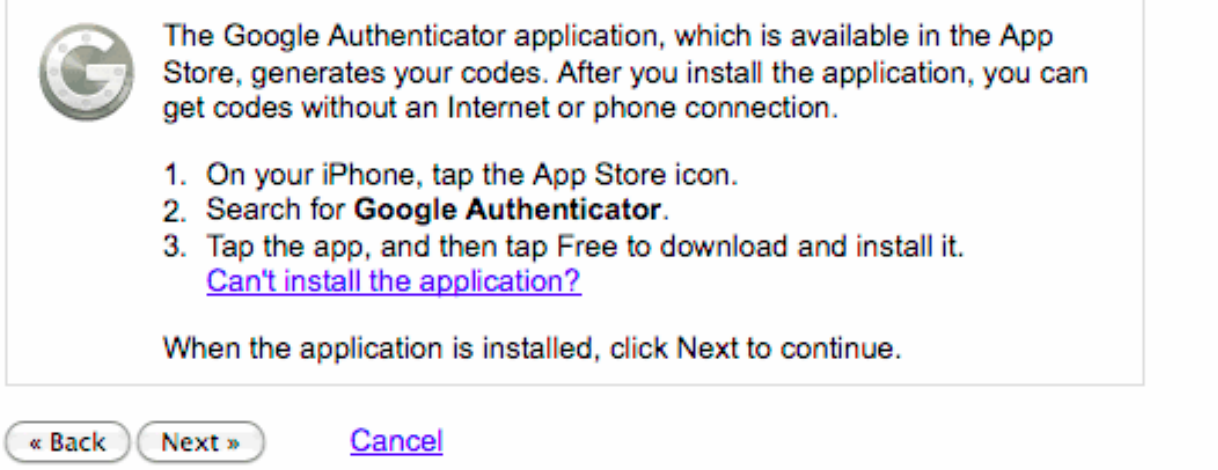

Tato aplikace se později propojí s vaším účtem a bude schopna generovat/přijímat časově omezený přístupový kód.

## Jak nastavit dvoufaktorovou autentizaci k vašemu Google (Gmail) účtu pomocí hesla a ča

Publikováno na serveru Security-Portal.cz (https://security-portal.cz)

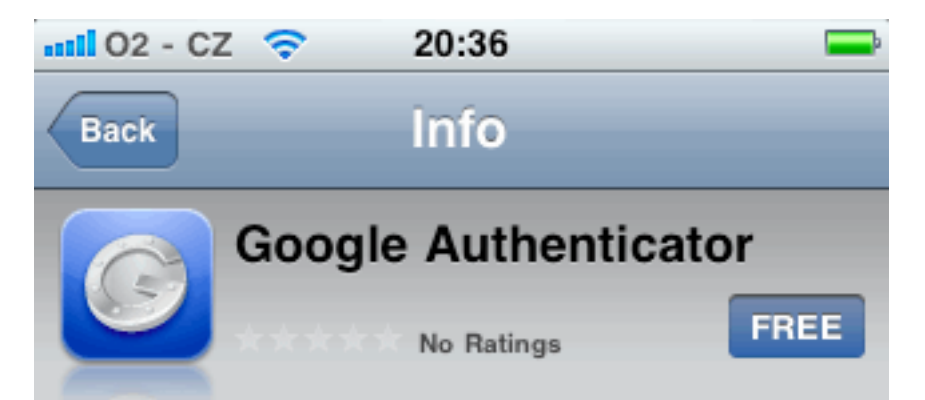

Google Authenticator works with 2-step verification for your Google Account to provide an additional layer of security when signing in. Use Google Authenticator to generate verification codes directly on your phone, without the need for a network connection.

Features include:

-Automatic setup via QR code

-Support for multiple accounts

-Support for time-based and counter-based code generation

To use Google Authenticator, you need to enable 2-step verification on your Google Account.

Requires iOS 4.0 or later.

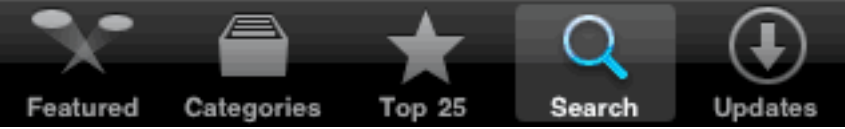

Po instalaci aplikace ji propojíme pomocí QR kódu, nebo vypsáním ručně.

## Jak nastavit dvoufaktorovou autentizaci k vašemu Google (Gmail) účtu pomocí hesla a ča Publikováno na serveru Security-Portal.cz (https://security-portal.cz)

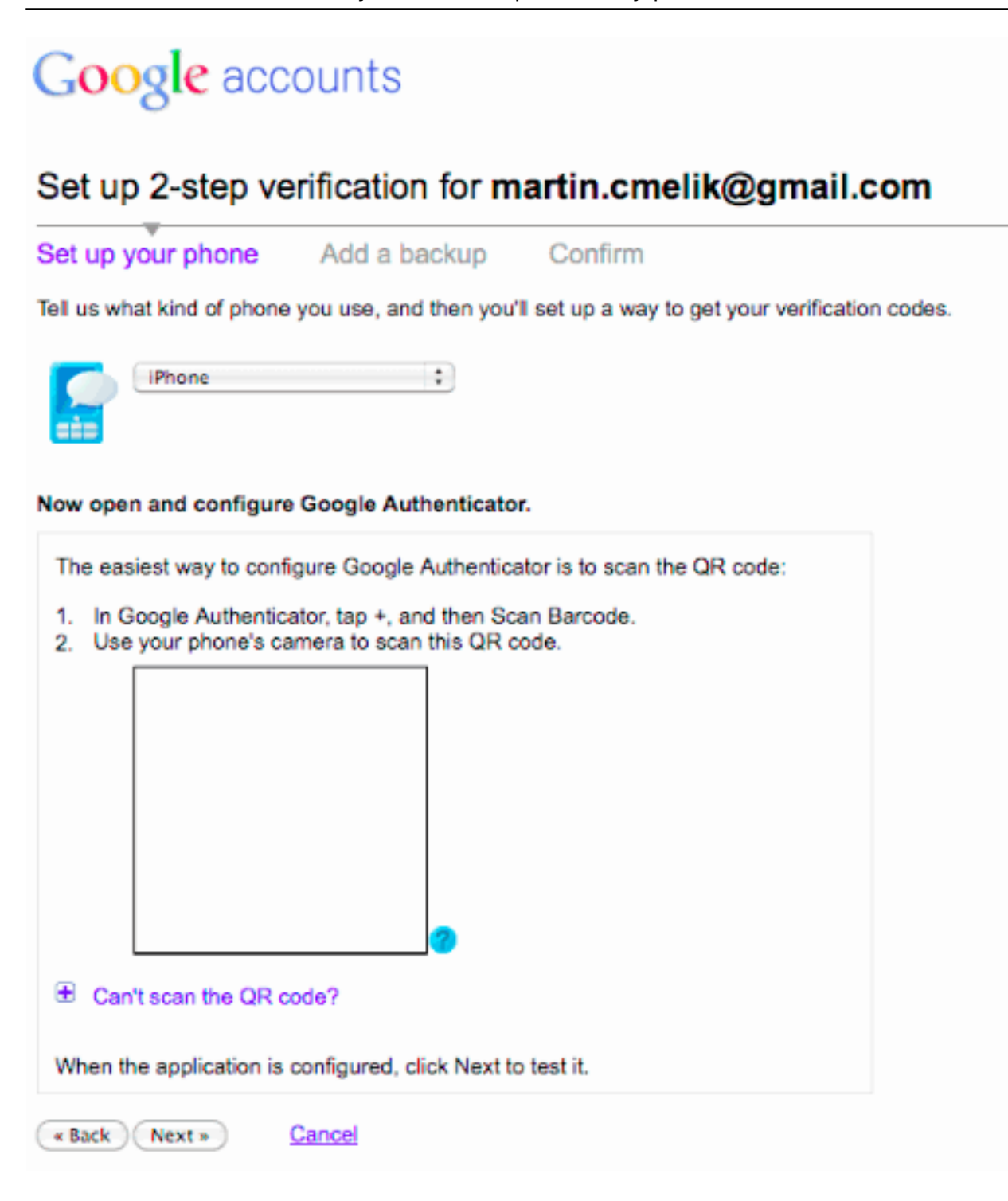

Po úspěšném propojení je možné generovat kód pro přihlášení.

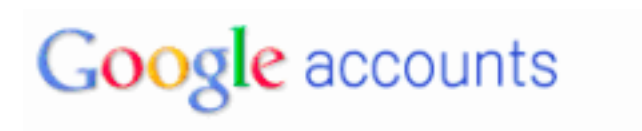

## Set up 2-step verification for

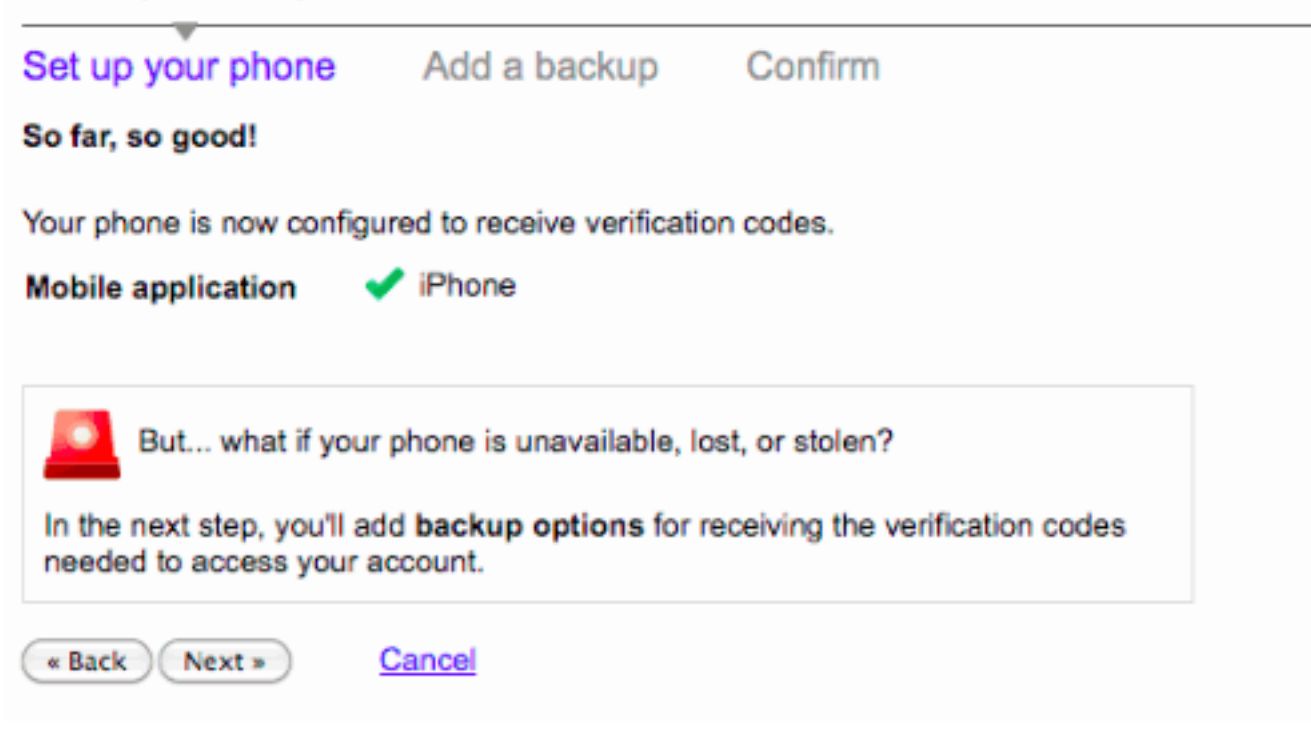

V dalším kroku vám Gmail vygeneruje sadu jednorázových kódů, které je možné použít v případe zcizení mobilu.

Určitě je dobré si je někam zapsat, kdyby bylo nejhůř.

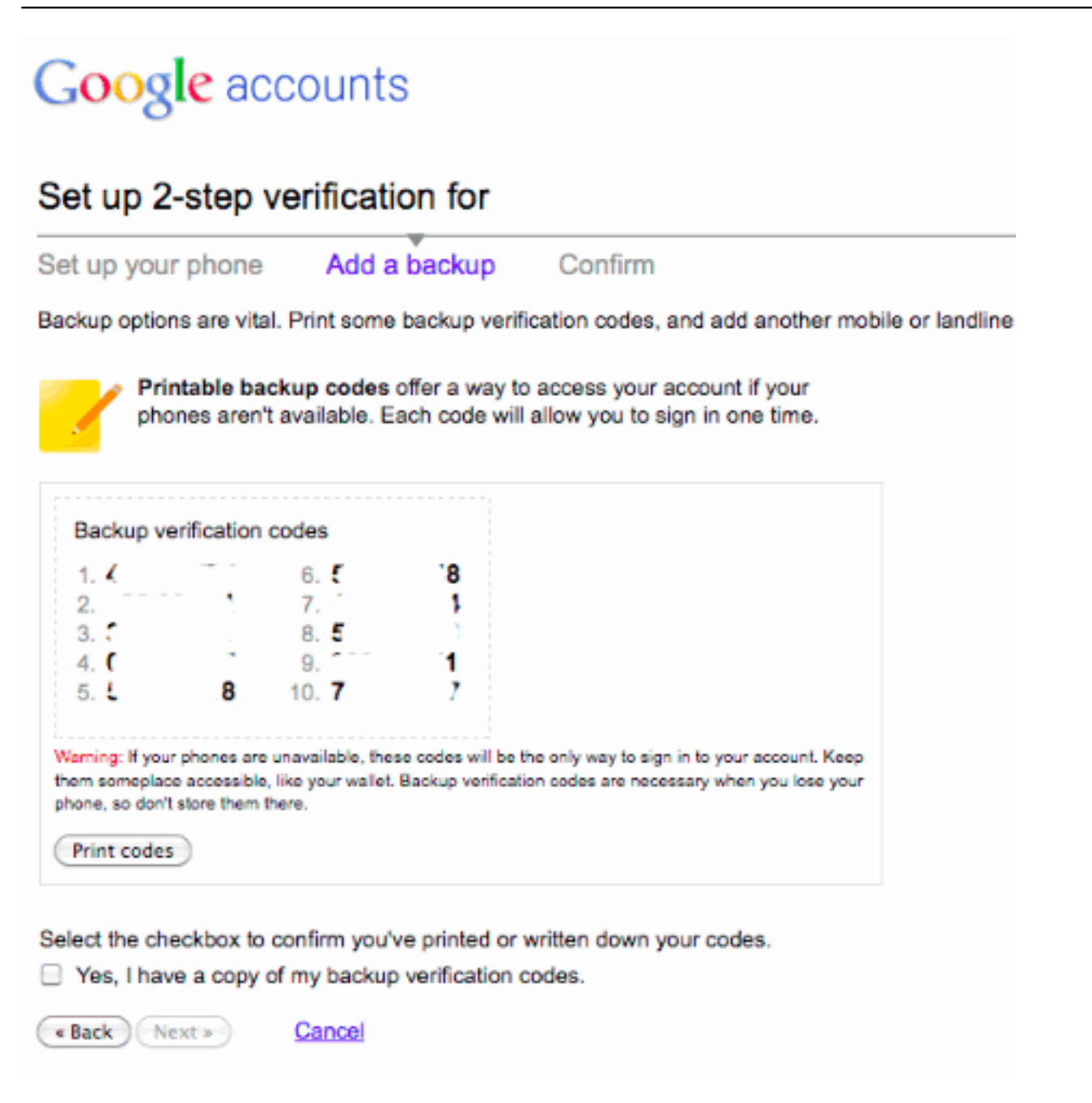

Naštěstí je možné nastavit i alternativní mobilní telefon v případě zcizení primárního. Určitě tuto možnost využijte a zvolte formu SMS nebo Voice message.

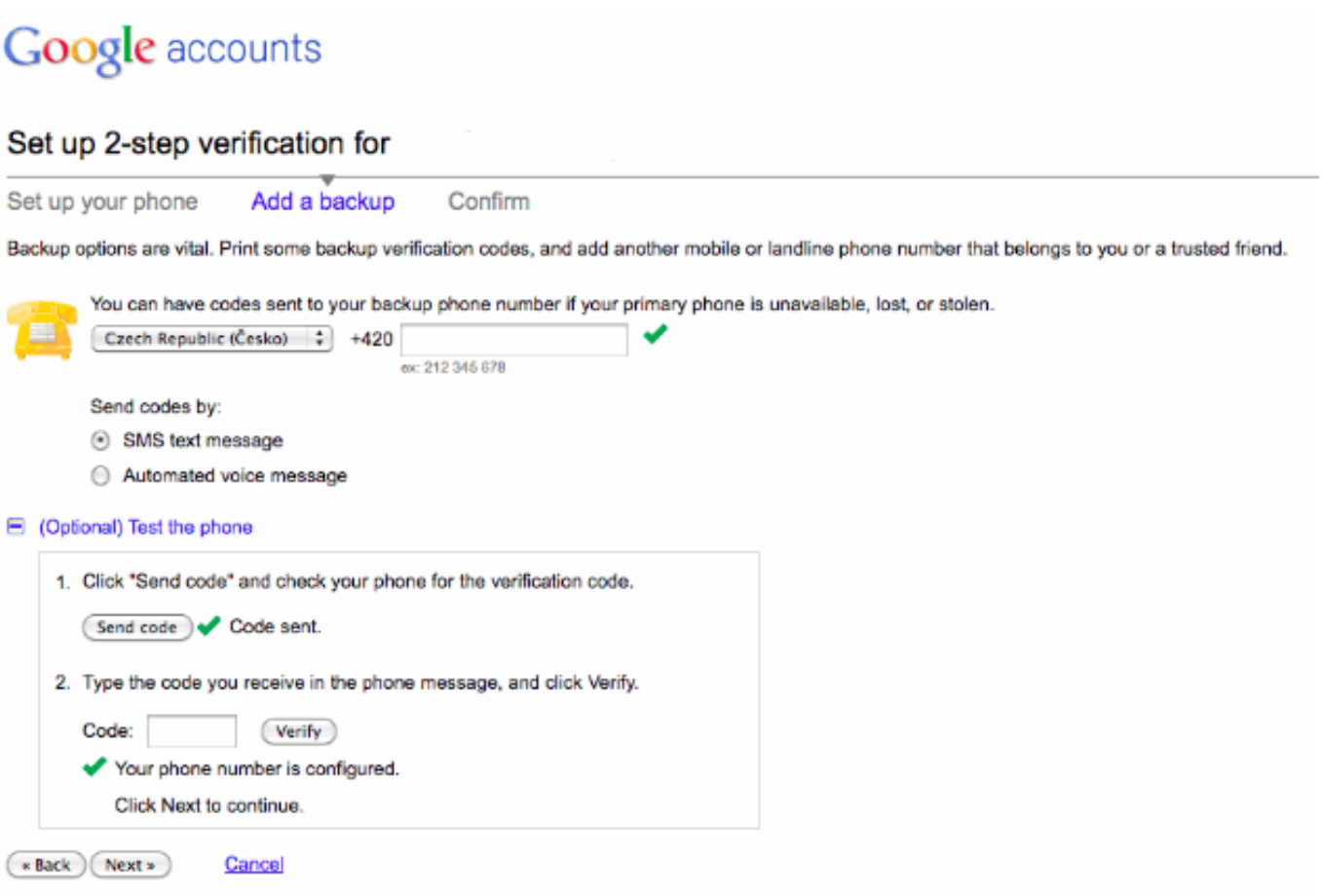

V dalším kroku vás Google upozorní, že všechny ostatní aplikace, bez podpory dvoufaktorové autentizace, používající váš účet budou nyní nefunkční. Musíte nastavit permanentní heslo pro každou z nich. Více informací zde:

[http://www.google.com/support/accounts/bin/static.py?page=guide.cs&guide...](http://www.google.com/support/accounts/bin/static.py?page=guide.cs&guide=1056283&topic=1056286) [5]

# Google accounts

## Set up 2-step verification for

Set up your phone Add a backup

Confirm

Before you turn on 2-step verification...

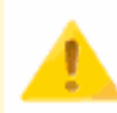

Google has detected that you need to create application-specific passwords.

#### Why is this important?

You are currently using applications that cannot ask for verification codes (like mobile Gmail, desktop Picasa, or AdWords Editor). To use these applications, you'll need to enter an application-specific password in the password field instead of your account password.

Don't worry-application-specific passwords need to be entered only once for each application, and don't need to be memorized.

Google will show you how to create application-specific passwords after you turn on 2-step verification.

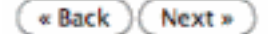

Cancel

# Google accounts

## Set up 2-step verification for

Confirm Set up your phone Add a backup

You're almost done! Confirm the information below and then click "Turn on 2-step verification."

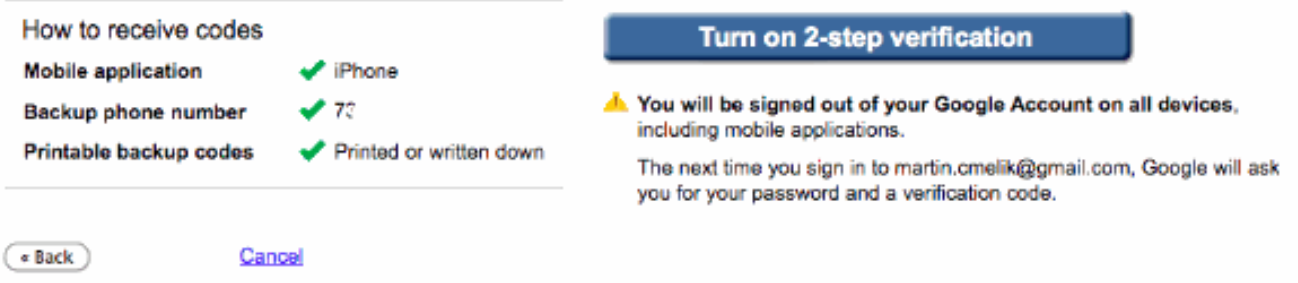

Po nastavení hesel pro aplikace můžete vidět jejich přehled a přístup případně zrušit.

## **Application-specific passwords**

Some mobile or desktop applications that work outside of a browser aren't vet compatible with 2-step verification. These applications are hard-coded to ask for a username and password, and do not prompt for a verification code. If you want one of these applications to access your Google Account, you must enter an application-specific password, not your Google Account password, when asked for a password. Learn more

## Generate new application-specific password

To create an application-specific password, enter the name of the application or device you will use it for:

(ex: "Android", "iPhone", "GoogleTalk/Pidgin client", "POP/IMAP", "Outlook -

home computer", "Thunderbird", "Google TV", "Picasa desktop client")

Generate password

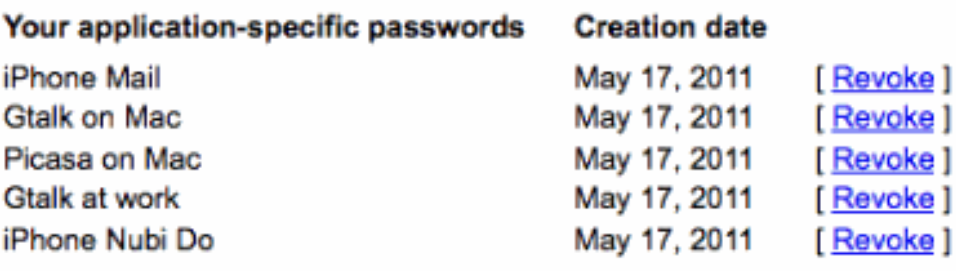

Od této chvíle bude tedy vaše příhlašení do Gmailu vypadat témeř stejně, ale po zadání loginu a hesla otevřete ještě svou mobilní aplikaci v telefonu a opíšete aktuální časový kód... jako přístup do banky.

Doporučuji všem

## **URL článku:**

[https://security-portal.cz/clanky/jak-nastavit-dvoufaktorovou-autentizaci-k-va%C5%A1emu-google-g](https://security-portal.cz/clanky/jak-nastavit-dvoufaktorovou-autentizaci-k-va%C5%A1emu-google-gmail-%C3%BA%C4%8Dtu-pomoc%C3%AD-hesla-%C4%8Dasov%C3%A9ho-k%C3%B3du) [mail-%C3%BA%C4%8Dtu-pomoc%C3%AD-hesla-%C4%8Dasov%C3%A9ho-k%C3%B3du](https://security-portal.cz/clanky/jak-nastavit-dvoufaktorovou-autentizaci-k-va%C5%A1emu-google-gmail-%C3%BA%C4%8Dtu-pomoc%C3%AD-hesla-%C4%8Dasov%C3%A9ho-k%C3%B3du)

## **Odkazy:**

[1] https://security-portal.cz/users/cm3l1k1

[2] https://security-portal.cz/category/tagy/security

[3] https://www.google.com/accounts/SmsAuthConfig

[4] https://www.google.com/accounts/ManageAccount

[5] http://www.google.com/support/accounts/bin/static.py?page=guide.cs&guide=1056283&am p;topic=1056286